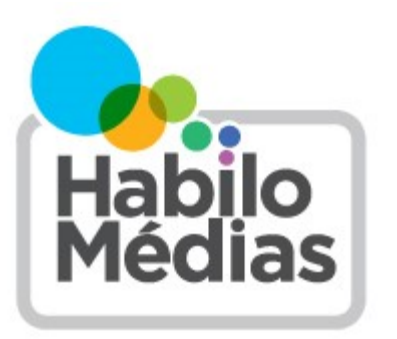

## **LEÇON**

**Années scolaire :** 5  $^{\circ}$  et 6 $^{\circ}$  années

**Au sujet de l'auteur :** HabiloMédias

Cette leçon fait partie de la série de leçons *[Sur le droit chemin :](http://habilomedias.ca/sur-droit-chemin-enseigner-enfants-comportement-%C3%A9thique-s%C3%A9curitaire-ligne-page-portail)  [Enseigner aux enfants un comportement éthique et sécuritaire](http://habilomedias.ca/sur-droit-chemin-enseigner-enfants-comportement-%C3%A9thique-s%C3%A9curitaire-ligne-page-portail)  [en ligne.](http://habilomedias.ca/sur-droit-chemin-enseigner-enfants-comportement-%C3%A9thique-s%C3%A9curitaire-ligne-page-portail)*

# **Sur le droit chemin – Leçon 1 : À la recherche d'un trésor**

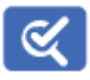

Cette leçon fait partie de *Utiliser, comprendre et créer : Un cadre de littératie numérique pour les écoles canadiennes* : [http://habilomedias.ca/ressources](http://habilomedias.ca/ressources-p%C3%A9dagogiques/cadre-de-litt%C3%A9ratie-num%C3%A9rique)-p%C3%A9dagogiques/cadre-de-litt%C3%A9ratie-num%C3%A9rique.

# **Aperçu**

Cette unité composée de 4 leçons sur la pensée critique et les compétences en matière de recherche enseigne aux élèves de *cibler* et *préciser* leurs recherches en ligne pour éviter des résultats non désirés, de juger si un lien, un résultat de recherche ou un site Web est légitime ou faux et de trouver des sources légitimes d'œuvres médiatiques en ligne comme de la musique, des vidéos et des films. Dans le cadre de cette première leçon, les élèves apprennent à créer des chaînes de recherche bien définies et à utiliser des outils et des techniques telles que la mise en signet, les filtres du navigateur et les préférences du moteur de recherche pour éviter le contenu indésirable.

# **Objectifs visés**

Les élèves :

- apprendront à éviter les résultats de recherche non désirés;
- apprendront à cibler et à préciser leurs recherches;
- en sauront plus à propos des filtres automatisés de base pour Internet;
- utiliseront des techniques de recherche avancée.

# **Préparation et matériel**

- Obtenez l'accès à un ordinateur et à Internet pour tous les élèves.
- Lisez le document d'accompagnement *Techniques de recherche*
- Photocopiez les documents suivants :
	- *Présentation des techniques de recherche*
	- *Affinez vos recherches*
	- *Fiche pratique sur les chaînes de recherche*
	- *Le trésor perdu dans Internet : Indices*

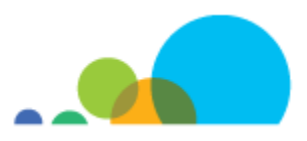

# **Procédure**

## **Termes de recherche généraux**

Posez les questions suivantes aux élèves : « Quel genre de sites Web est-ce que j'obtiens si je tape seulement le mot "chats" dans un moteur de recherche? » (Exemples de réponses : des pages à propos de l'animal, des photos de l'animal, des vidéos de l'animal, des nouvelles, etc. Assurez-vous que la chanson « Trois petits chats », les sites parlant de clavardage (qui utilisent à tort l'anglicisme « chat ») et des résultats semblables soient aussi mentionnés.) Si possible, demandez à vos élèves d'effectuer une recherche en ligne comportant le mot « chats » et de faire part de leurs résultats à la classe. Si les élèves sont en mesure de le faire, ils remarqueront probablement que de nombreux moteurs de recherche suggèrent automatiquement des termes de recherche supplémentaires ou reliés. Expliquez-leur que, même si ces termes peuvent être très utiles, ceux-ci peuvent être trompeurs. Indiquez-leur de ne pas utiliser ces autosuggestions pour le moment.

Présentez ou passez en revue les notions de base relatives au type de contenu affiché en ligne, à la façon dont ce contenu est mis en ligne et aux personnes qui publient cette information. Plus précisément, toute personne ayant accès à Internet peut créer un blogue, une page Web ou un site commercial ou télécharger des vidéos et des images. Aucune règle universelle ne détermine le type de contenu autorisé en ligne, bien que de nombreux sites aient mis en place des politiques à propos du contenu inapproprié (YouTube, par exemple). Bien entendu, le contenu illégal (commerce de drogue, pornographie juvénile, etc.) est retiré, mais de nouveaux sites apparaissent constamment. (Pour de plus amples renseignements sur ce sujet, consultez le document d'information *Techniques de recherche*.)

Enfin, demandez à vos élèves de donner des exemples typiques de résultats de recherche indésirables et de compléter la liste en utilisant des exemples du document d'information *Techniques de recherche*.

#### **Présentation des techniques de recherche**

Distribuez le document *Présentation des techniques de recherche* et passez-le en revue avec les élèves. Démontrez que les différents moteurs de recherche retournent des résultats différents d'un même mot-clé (par exemple : « trésor ») dans Google, DuckDuckGo et Takatrouver.

En groupes, deux par deux ou individuellement, les élèves effectuent une recherche en ligne sur un ordinateur de la classe pour répondre à la question suivante : « Comment rechercheriez-vous des trucs pour jouer à "Lego Harry Potter" sur la console Nintendo DS? »

- Les élèves peuvent utiliser n'importe quel des moteurs de recherche présentés dans le document *Présentation des techniques de recherche*.
- Pendant qu'ils effectuent leur recherche, les élèves doivent dresser la liste de tous les résultats indésirables ou sans rapport possibles dans un délai de cinq minutes.

Pendant que les élèves font cet exercice, circulez dans la classe et expliquez à ceux qui ont de la difficulté que les termes de recherche génériques retournent beaucoup de résultats qui ne pointent pas toujours vers des pages en rapport avec la recherche. Par exemple, si on utilise uniquement le mot-clé « Harry Potter », on obtient des résultats pointant vers des films, des romans, des Lego, des jeux vidéo, de l'animation, des articles commerciaux, des comptes Twitter, des vêtements, des projets de supporters, des expositions de musées, etc. Tous ces résultats sont valables, mais il y a tellement d'informations que trouver exactement ce dont ils ont besoin peut se comparer à chercher une aiguille dans une botte de foin.

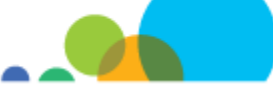

Une fois l'activité terminée, demandez aux élèves de faire part de certains de leurs résultats indésirables. Écrivez-les au tableau. Ensuite, demandez-leur de vous indiquer le moteur de recherche qu'ils ont utilisé et de comparer les résultats. Quel moteur a donné le plus de résultats? Quel moteur a donné les résultats les mieux ciblés?

Explorez les mots-clés qu'ils auraient pu utiliser pour minimiser les résultats indésirables. En vous référant au document *Présentation des techniques de recherche,* discutez des autres façons d'effectuer des recherches sur le Web (par exemple, en utilisant des bases de données comme celle d'une bibliothèque locale ou une base de données en ligne qui est spécialisée sur le sujet, à l'instar du site Harry Potter Wiki).

Demandez aux élèves d'essayer les mots-clés précédents dans le site [Harry Potter Wiki](http://fr.harrypotter.wikia.com/wiki/Wiki_Harry_Potter) et de comparer les résultats.

Enfin, discutez des situations où il est préférable d'utiliser un moteur de recherche sur tout le Web et où il pourrait être plus productif d'utiliser une base de données. Par exemple, les élèves peuvent obtenir de meilleurs résultats s'ils cherchent des définitions de mots dans un dictionnaire en ligne, des œuvres d'art dans un musée comme [http://](http://www.louvre.fr/selections) [www.louvre.fr/selections,](http://www.louvre.fr/selections) des effets sonores dans une base de données sonore comme [http://www.findsounds.com/](http://www.findsounds.com/typesFrench.html) [typesFrench.html](http://www.findsounds.com/typesFrench.html) ou des livres dans la base de données de leur bibliothèque locale.

## **Chasse au trésor**

Démontrez aux élèves qu'ils auraient pu simplifier et accélérer la recherche de l'activité précédente pour « Lego Harry Potter sur la console Nintendo DS » à l'aide de mots-clés plus efficaces. Montrez également que ces mêmes mots-clés donnent des résultats différents selon les moteurs de recherche et avec des options de recherche liées aux images, aux vidéos et aux nouvelles.

Distribuez le document *Affinez vos recherches* et présentez les techniques de filtrage de base : *SafeSearch*, les signets et les logiciels de filtrage spécialisés (comme K9 ou le module d'extension « Web of Trust »). Expliquez que ces technologies de filtre peuvent aider à éliminer d'autres résultats indésirables.

Donnez un aperçu général et des exemples des techniques de recherche avancée et des opérateurs présentés dans le document *Affinez vos recherches*.

Ensuite, divisez la classe en groupes qui formeront des « navires d'aventuriers » à la recherche d'un trésor perdu sur Internet. Indiquez à chaque « navire » de se trouver un nom et de désigner un capitaine qui sera le porte-parole du groupe. (Vous pouvez également nommer les capitaines et leur faire choisir le nom de leur navire parmi une liste ou piger au hasard le nom du capitaine et du navire dans un chapeau. Voici des noms de navires de la Garde côtière canadienne : Griffon, Amundsen, Cape Storm, Cygnus, Neocaligus et Shamook.)

Distribuez aux élèves des copies des documents *Fiche pratique sur les chaînes de recherche* et *Le trésor perdu dans Internet : Indices*, qui contiennent des indices sur un emplacement situé quelque part au Canada. Cet emplacement ne peut pas se trouver par une simple chaîne de recherche; ainsi, les élèves doivent appliquer les nouvelles techniques qu'ils ont apprises pour le trouver. La première équipe à trouver le « trésor » gagne et peut montrer aux autres équipes ce qu'elle a fait pour trouver l'information.

 Pour aider vos élèves à commencer, indiquez-leur de former une chaîne de recherche efficace concernant le pirate Barbe-Noire, à l'aide de l'exemple fourni dans le document *La carte au trésor* (la réponse est : **"Barbe-Noire" OR "edward teach" -film.)**

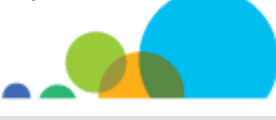

- Lorsque c'est fait, les élèves trouvent des phrases et des mots clés à partir des indices cryptés du document *La carte au trésor* et les écrivent sur leur *Fiche pratique sur les chaînes de recherche*.
- Ensuite, invitez les élèves à essayer leurs chaînes de recherche jusqu'à ce qu'ils trouvent l'emplacement vers lesquels les indices pointent.
- Enfin, pour clore l'activité et la leçon, lorsque la première équipe a identifié correctement l'**Île de Sable**  comme emplacement mystère, demandez au capitaine de l'équipe gagnante de présenter les chaînes de recherche et les résultats au reste de la classe. Les autres capitaines présentent ensuite les chaînes de recherche de leur groupe et les difficultés qu'ils ont rencontrées.

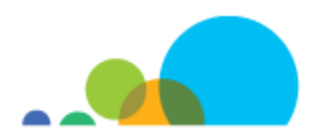

## **Présentation des techniques de recherche**

Internet est une excellente source d'information sur toutes sortes de sujets. Mais parfois, c'est *trop* : nous y trouvons tellement d'information qu'il peut être difficile de trouver exactement ce que nous cherchons.

La plupart du temps, nous utilisons des **moteurs de recherche** tels que Google, Bing ou Yahoo pour nous aider à trouver de l'information. Les moteurs de recherche cataloguent ce qui se trouve sur Internet, mais ils ne sont pas très intelligents; ils nous donnent exactement ce que nous demandons, sans plus. Si nous ne sommes pas précis, nous n'obtenons pas l'information souhaitée.

Les principaux moteurs de recherche donnent également des suggestions de chaînes de recherche lorsque nous commençons à taper des mots-clés. Par exemple, si nous commençons à taper « Jacques », le moteur de recherche peut afficher « Jacques Cartier » parmi ses suggestions. Ceci peut être très utile si nous hésitons quant à l'orthographe d'un mot, mais comme ces suggestions sont fondées sur des recherches effectuées par d'autres personnes, elles peuvent également induire en erreur. (Imaginez, par exemple, que nous cherchons Samuel de Champlain et que le moteur de recherche décide que nous voulons de l'information sur Samuel L. Jackson.)

Aucun moteur de recherche ne peut tout couvrir ce qui se trouve sur Internet et les différents moteurs de recherche produisent des résultats différents. C'est pourquoi il est préférable d'en utiliser plus d'un. Si vous ne trouvez pas ce que vous cherchez en utilisant un moteur de recherche particulier, essayez-en un autre ou essayez un moteur de recherche qui compile les résultats de plusieurs moteurs de recherche (comme [www.dogpile.com\).](http://www.dogpile.com/) Les trois principaux moteurs de recherche sont les suivants :

- 1. [www.google.com](http://www.google.com/)
- 2. [www.yahoo.com](http://www.yahoo.com/)
- 3. [www.bing.com](http://www.bing.com/)

Des moteurs de recherche sont également conçus pour les enfants. Ceux-ci *filtrent* les recherches (en bloquant le contenu qui, selon eux, ne conviennent pas aux enfants) ou *organisent* le contenu (en créant des listes de sources qui, selon eux, conviennent aux enfants) :

#### <http://www.takatrouver.net/>

La plupart [de ces moteurs de rec](http://www.babygo.fr/)herche ont des options avancées qui permettent de chercher certains types d'information comme des images, des articles d'actualité ou des vidéos.

Une grande quantité d'information n'est toutefois pas cataloguée par les moteurs de recherche. Par exemple, les livres qui figurent dans la base de données de votre bibliothèque locale, la collection d'un musée local ou l'information présentée dans un dictionnaire en ligne comme le Larousse (http://www.larousse.com). Dans ces cas, il faut aller directement sur ces sites Web pour chercher l'information pr[ésentée.](http://www.larousse.com/fr/dictionnaires) 

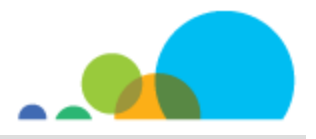

# **Affinez vos recherches**

Il existe des moyens de préfiltrer des résultats de recherche avant même de taper un seul mot-clé! Lorsque ces programmes sont installés ou activés, ils filtrent automatiquement une grande partie du contenu inapproprié sur Internet. Vous n'avez rien à faire de spécial : il suffit de saisir votre recherche comme vous le faites normalement.

Bien que les moteurs de recherche soient de plus en plus intelligents pour deviner ce que vous voulez en fonction des mots-clés que vous saisissez, il faut parfois lancer une recherche très précise et donner au moteur de recherche des instructions supplémentaires pour l'aider à trouver exactement ce que vous cherchez. Vous pouvez y arriver de deux manières, en utilisant la fonction de recherche avancée du moteur de recherche ou des mots clés spéciaux.

## **Filtres automatique**

Voici des façons de faire en sorte que votre ordinateur filtre automatiquement les sites Web :

- Activez l'option « SafeSearch » :
- Dans Google, visitez le [www.google.com/preferences,](http://www.google.com/preferences) cochez la case « Filtrer les résultats à caractère sexuel explicite », puis cliquez sur le bouton « Enregistrer » au bas de la page.
- Dans Bing, visitez le<http://www.bing.com/account/general> et sélectionnez le bouton « stricte » ou « modéré ».
- Dans DuckDuckGo, vous pouvez activer Safe Search d'un menu déroulant sur la page des résultats ou visiter le site directement et sélectionnez vos paramètres Safe Search.
- Installez un logiciel qui filtre les sites proposés par tous les moteurs de recherche.
- Utilisez des signets ainsi, vous saurez exactement où vous allez!

Bon nombre de ces filtres ne font qu'empêcher de voir du contenu offensant; toutefois, ce n'est pas parce que vous obtenez moins de résultats que ceux-ci sont **meilleurs**. Pour obtenir de meilleurs résultats, il vous faut les outils suivants.

#### **Astuces de recherche avancée**

Les mots que vous utilisez dans un moteur de recherche sont des **mots de recherche**. Ces termes réunis forment une **chaîne de recherche**. En général, **plus vous utilisez des mots précis** dans votre recherche, plus vous obtenez de bons résultats.

Lorsque vous saisissez plus d'un mot-clé dans un moteur de recherche, comme :

## **grand ballon jaune**

le moteur de recherche retourne toutes les pages trouvées contenant **tous** les mots-clés que vous avez saisis, en autant que ces mots se retrouvent à quelque part dans la page – même s'ils ne sont pas près les uns des autres. Par exemple, si une page contient la phrase suivante :

Éric avait un **grand** rêve : un jour, il louerait un gros **ballon à air chaud** et volerait au-dessus du fleuve **Jaune** en Chine.

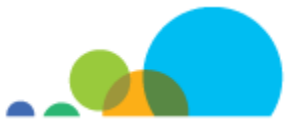

Vous la verrez dans vos résultats.

Ces mots ne sont même pas dans le même ordre! Si vous voulez seulement des pages qui parlent de grands ballons jaunes, comment pouvez-vous l'indiquer au moteur de recherche?

Vous pouvez indiquer à la plupart des moteurs de recherche d'effectuer une recherche plus précise : la plupart des moteurs de recherche vous permettent d'ajouter des symboles et des mots à votre recherche pour limiter les résultats. Ceux-ci sont les guillemets anglais (**" "**), **–** (ou **NOT** [pas]) et **OR** (ou).

 Pour chercher une expression complète, mettez des guillemets anglais au début et à la fin de celle-ci. Ainsi, vous obtiendrez uniquement des pages qui contiennent cette expression précise.

Par exemple, si vous saisissez **"grand ballon jaune"**, vous obtiendrez des pages qui contiennent ces trois mots réunis dans cet ordre. Cela signifie que vous n'obtiendrez pas des pages qui ont les mêmes mots dans un ordre différent, par exemple « jaune grand ballon » ou des pages contenant les mots « grand », « jaune » ou « ballon » éparpillés.

 Placer **–** ou **NOT** avant un mot vous permet d'obtenir seulement des résultats qui **ne contiennent pas** ce mot. Cela permet d'éliminer de nombreux résultats inutiles. Par exemple, si vous voulez voir des pages qui parlent de jeux mais pas de jeux vidéo, vous pourriez saisir l'une de ces chaînes de recherche :

Exemple 1 : **jeu –vidéo** Exemple 2 : **jeu NOT vidéo** 

 Inclure **OR** entre deux mots signifie que vous obtiendrez des résultats comprenant l'un des deux mots. C'est une bonne chose si deux mots ont la même signification (ou presque) et qu'un moteur de recherche ne le reconnaîtrait pas. Par exemple, cela peut être utile lorsqu'il existe deux noms différents pour la même chose ou la même personne :

Exemple : "Spider-Man" **OR** "Tom Holland" Exemple : "Barbe-Noire" **OR** "Edward Teach" Exemple : Hollande **OR** "Pays-Bas"

Vous pouvez également effectuer les mêmes types de recherche sans l'aide de symboles spéciaux, mais en utilisant la fonction de recherche avancée de la plupart des moteurs de recherche. Toutefois, il est généralement plus rapide et plus facile d'utiliser des mots clés spéciaux dans votre chaîne de recherche.

#### **Exemple de chaîne de recherche efficace**

Supposons que vous voulez savoir pourquoi le nez de votre chien est chaud.

Vous pourriez commencer par saisir la chaîne de recherche suivante : **nez chien chaud**

Avec ces mots-clés vous obtiendrez uniquement des liens vers des pages qui contiennent ces trois mots (sans qu'ils soient nécessairement les uns à côté des autres).

Malheureusement, vous obtiendrez probablement de nombreux liens sur les chiens chauds (nourriture). Pour vous assurer d'obtenir uniquement des pages qui ne contiennent pas les mots « chien » et « chaud » réunis dans cet ordre, vous pouvez saisir :

#### **nez chien chaud –"chien chaud"**

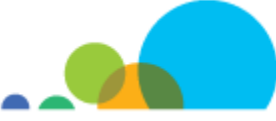

Mais supposons qu'un groupe appelé « Nez de chien » a récemment produit une chanson intitulée « patate chaude ». Un grand nombre de résultats pourraient porter sur eux, plutôt que votre sujet. Ainsi, vous pouvez ajouter un terme limitatif : **-groupe**. Votre chaîne de recherche ressemble maintenant à ceci :

## **nez chien chaud –"chien chaud" –groupe**

Vous obtenez maintenant de meilleurs résultats pour votre sujet, mais vous pouvez encore limiter l'information : qu'arrive-t-il si vous voulez également obtenir de l'information sur les nez de chiots qui deviennent chauds? Vous pouvez choisir l'opérateur **OR** pour indiquer au moteur de recherche de chercher des résultats sur des chiens OU des chiots :

## **nez chien OR chiot chaud –"chien chaud" –groupe**

Hé! Cette recherche a conduit tout droit vers un article contenant exactement les réponses que vous cherchiez : [http://](http://conseilsveterinaire.com/le-nez-chaud-et-sec-de-mon-chien-est-signe-de-fievre-pas-vrai-docteur/) [conseilsveterinaire.com/le](http://conseilsveterinaire.com/le-nez-chaud-et-sec-de-mon-chien-est-signe-de-fievre-pas-vrai-docteur/)-nez-chaud-et-sec-de-mon-chien-est-signe-de-fievre-pas-vrai-docteur/

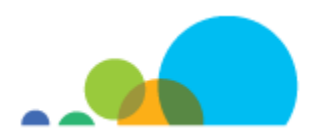

# **Fiche pratique sur les chaînes de recherche**

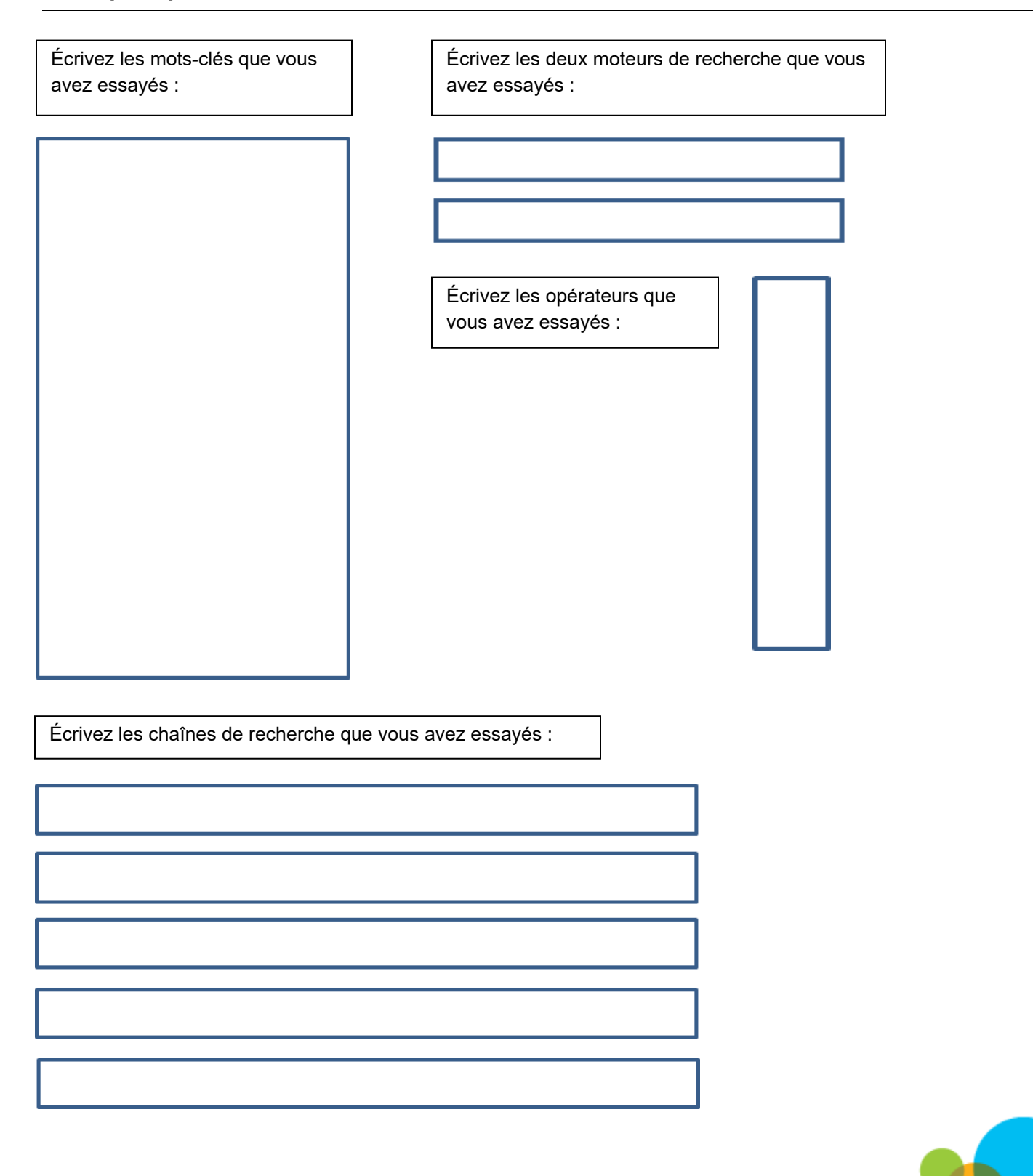

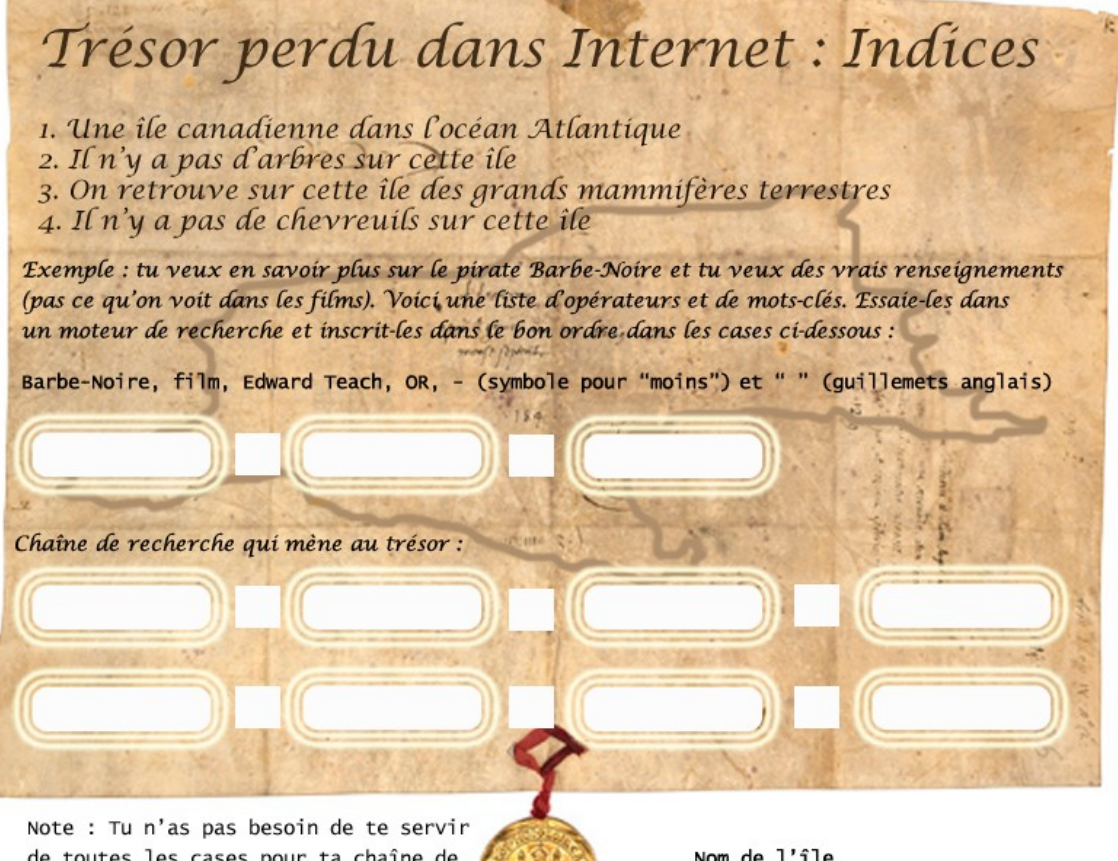

de toutes les cases pour ta chaîne de recherche mais rappelle-toi qu'habituellement, utiliser plus de termes de recherche mène à de meilleurs résultats.

Nom de l'île canadienne :

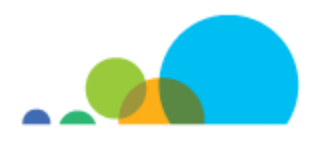

# **Techniques de recherche**

#### **Pratiques de recherche efficace**

Les moteurs de recherche n'indexent pas tout le Web – une grande partie de l'information disponible sur le Web se trouve dans des bases de données ou dans des pages accessibles par une ouverture de session. En outre, tous les moteurs de recherche indexent le Web avec des algorithmes différents, ce qui signifie que chacun offre un portrait légèrement différent du Web. Vous obtiendrez de meilleurs résultats en utilisant simultanément différents moteurs de recherche.

Vos résultats de recherche sont à l'image de vos termes de recherche : vous devrez parfois effectuer quelques recherches avec différents mots-clés pour trouver ce que vous cherchez.

Afin d'effectuer des recherches vraiment efficaces, utilisez des mots-clés spéciaux (opérateurs de recherche) qui permettent de filtrer les résultats. Voici quelques-uns des opérateurs les plus utiles :

- NOT ou élimine les résultats qui contiennent le mot placé après l'opérateur (p. ex. chien NOT caniche ou chien -caniche)
- OR donne des résultats avec les deux termes de recherche situés de chaque côté de l'opérateur. C'est pratique si vous avez deux options différentes ou si vous cherchez deux choses qu'un moteur de recherche ne reconnaît pas comme des synonymes (par exemple, si vous hésitez entre faire du camping en Ontario ou à Québec, vous pourriez utiliser la chaîne de recherche camping Ontario OR Québec. Sans OR, vous obtenez des résultats qui comprennent à la fois Ontario et Québec.)
- Les guillemets anglais donnent des résultats qui comportent des mots dans un ordre précis. Si vous cherchez de l'information sur le pirate Barbe-Noire sous son vrai nom, Edward Teach, vous obtiendrez de nombreux de résultats contenant à la fois les mots « Edward » et « Teach » (enseigner), mais qui ne sont pas pertinents. En mettant "Edward Teach" entre guillemets anglais, vous obtenez seulement des résultats dans lesquels les deux mots apparaissent dans cet ordre.

La plupart des moteurs de recherche ont également une fonction de recherche avancée qui permet de remplir des critères de recherche avancée et choisir quelques options.

La stratégie de recherche Web en trois étapes qui suit est une adaptation de la formation *Search Education* de Google et d'autres pratiques de recherche efficace sur le Web :

#### **1. Choisir les bons mots-clés pour la recherche**

- Concentrez-vous sur les idées principales de votre question.
- Réfléchissez à la manière dont l'auteur d'une page Web peut avoir présenté ou écrit l'information.
- Vous aurez parfois besoin de faire quelques recherches et d'explorer vos résultats pour trouver l'information que vous cherchez.
- Pensez à des mots-clés précis liés au contexte de votre recherche afin de l'affiner.
- Utilisez un dictionnaire inverse ou un dictionnaire analogique pour trouver d'autres termes de recherche.

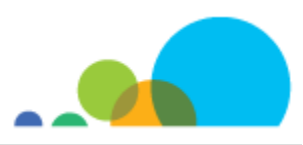

 Appliquez dans votre recherche des termes précis qui sont souvent utilisés dans le contexte de votre question. Par exemple, utiliser des structures de phrase courantes associées à votre question pourrait vous aider à trouver de l'information. Ainsi, utilisez une structure de phrase comme "Il était une fois" avec vos mots -clés pour une recherche à propos d'un conte de fées.

Posez-vous les questions suivantes :

- Quels termes uniques puis-je utiliser dans ma recherche pour la rendre plus efficace?
- Comment les termes contextuels m'aident-ils à cibler ma recherche en fonction de ce dont j'ai besoin?

## **2. Comprendre les résultats de la recherche**

- D'abord, regardez le nombre de résultats retournés par vos mots-clés : s'il y en a des millions, vous devriez peut-être choisir de meilleurs mots-clés.
- Chaque partie du résultat comporte de nombreux renseignements utiles pour vous aider à déterminer si c'est ce que vous voulez. Regardez le titre, l'URL et le résumé du texte.
- N'oubliez pas que le résumé n'est pas un résumé complet de la page, mais un extrait (obtenu par un programme) qui ne donne pas toujours une représentation précise du contenu du site.
- L'URL peut également donner de l'information précise, comme le pays où le site est hébergé (« .ca » au Canada) ou une indication à savoir si le site est hébergé par un établissement d'enseignement (« .edu »).

## **3. Évaluer la crédibilité des résultats de la recherche**

Garde à l'esprit que les engins de recherche ne présentent pas les résultats en ordre de crédibilité. Cela signifie que tu dois t'assurer que le site que tu as trouvé est fiable. Pour ce faire, ouvre un nouvel onglet et fais une recherche sur la source elle-même. Ne tiens pas compte de ce que la source dit, mais regarde plutôt ce que d'autres sources, comme Wikipédia, en disent.

La source *existe-t-elle réellement*?

Il est facile de faire de fausses pages « à propos » et de faux profils, alors utilisez Wikipédia ou un moteur de recherche pour savoir si d'autres personnes disent que ces sources existent. Portez une attention particulière aux éléments qu'il est difficile de contrefaire.

La source *est-elle vraiment ce qu'elle prétend être?*

En ligne, il est également facile d'usurper l'identité de personnes. Donc, une fois que vous savez que la source existe, vous devez vous assurer qu'elle est vraiment à l'origine de l'information que vous cherchez. Vérifie que l'adresse du site que vous consultez correspond bien à l'adresse de la source.

La source est-elle *fiable*?

Pour les sources d'informations générales, comme les journaux, il faut leur demander si elles disposent d'un *processus* leur permettant de s'assurer qu'elles publient de bonnes informations et assurez-vous *qu'elles ont fait leurs preuves*. Pour les sources plus spécialisées, cherchez s'il y'a des *experts* ou des *autorités* sur le sujet.

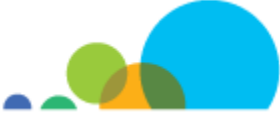

Assurez-vous également qu'elle n'a pas de *parti pris*, mais ne confondez pas parti pris et autorité. Une source avec un parti pris commence par énoncer ce qu'elle pense puis choisit et interprète les faits de façon à ce que ceux-ci correspondent avec cette opinion. Un expert aura sans doute de plus fortes opinions sur le sujet que quelqu'un qui n'est pas expert et ce seront des opinons plus informées.

## **2. Préfiltrer le Web**

Il existe des façons de préfiltrer vos résultats ou d'obtenir des résultats qui sont déjà préfiltrés :

- Votre école ou district scolaire peut avoir installé un logiciel de filtrage qui bloque automatiquement l'accès à certains sites Web (en général les sites pornographiques).
- Vous pouvez installer un logiciel commercial sur un ordinateur pour bloquer l'accès à des sites définis.
- Il convient de noter que, dans les deux cas ci-dessus, bien que l'accès à certains sites soit limité, ceux-ci peuvent encore apparaître dans vos résultats de recherche.

Tous les principaux moteurs de recherche ont une option de recherche sécuritaire qui filtre les sites Web inappropriés et les élimine des résultats de recherche. Vous devez toutefois savoir que cette fonction ne limite pas l'accès à ces sites Web – elle ne fait que filtrer les résultats de recherche.

Enfin, une autre façon de restreindre les sites Web visités consiste à créer ou à utiliser une liste de signets vers des sites Web précis.

Les licences *Creative Commons* vous permettent d'accéder aux médias et de les utiliser gratuitement à certaines conditions. Par exemple :

- une licence Attribution signifie que vous devez reconnaître le créateur de l'œuvre;
- une licence Attribution Pas de Modification vous interdit de modifier l'œuvre lorsque vous l'utilisez;
- une licence Attribution Pas d'utilisation commerciale vous permet d'utiliser quelque chose en autant que vous ne faisiez rien payer pour ce que vous créez;
- une licence Attribution Partage dans les Mêmes Conditions signifie que vous devez diffuser le produit que vous utilisez selon la même licence Creative Commons.

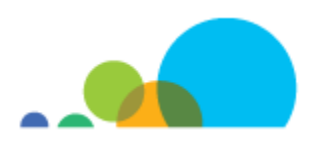